# **FAQ for Singapore Open Data & API access**

Siyuan Ma & Yingwei Yan Department of Geography

# **Outline**

### **■ This FAQ endeavours to provide students**

- AITOVEIVIEW OF INE <sup>◼</sup> Modeling for Prediction and Planning ■ An overview of the available open data resources they can tap on for potential geospatial data analytics projects
- A basic introduction of API and illustrations on how to perform various APIs to different data portals

### **1. Where to find them?**

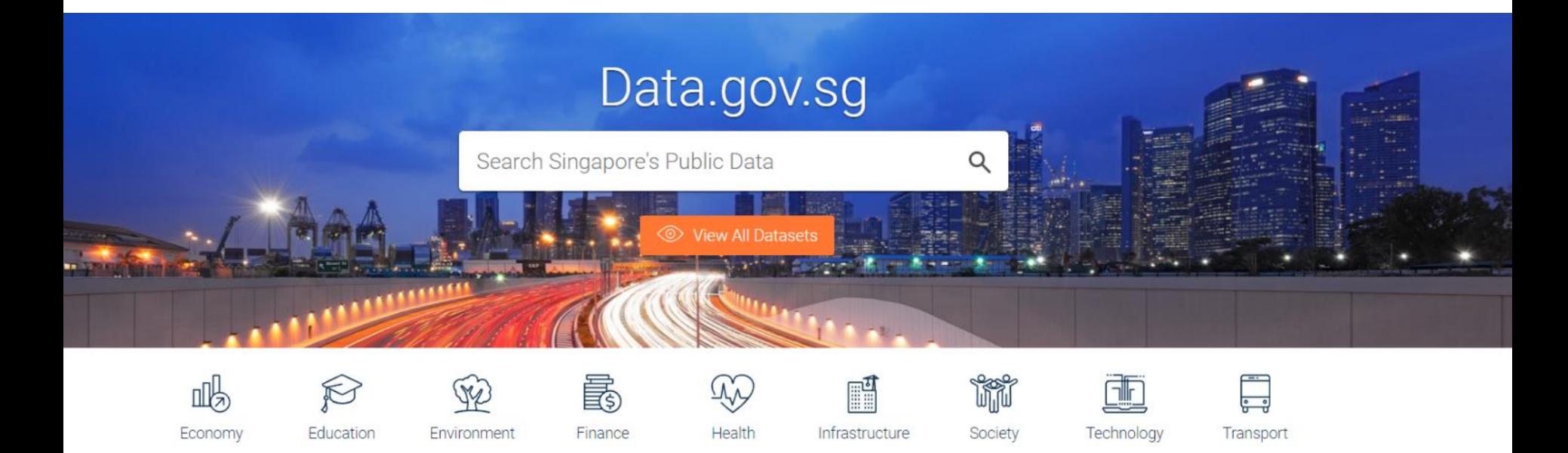

- Data sharing is one of the priority areas for Singapore's Smart Nation initiative
- [Data.gov.sg](http://data.gov.sg/) launched in 2011, serves as the primary portal to access various categories of data related to Singapore
- Offers datasets from 70 different government agencies

### **1. Where to find them?**

#### **Key features:**

- Dashboard
	- Easy to navigate and search for data from different categories/agencies
- Preview and share options
	- Allows users to preview contents of datasets without downloading
- Blog
	- ◼ [https://blog.data.gov.sg](https://blog.data.gov.sg/)
	- ◼ Contains examples of data applications and visualisations
- High quality data
	- Standard formats for improving documentation
- Developer's portal
	- For access of real-time open data through APIs
	- 14 real-time APIs are currently available
	- Merged with main site for greater convenience in accessing various APIs

### **1. Where to find them?**

#### **LTA DataMall**

- <sup>◼</sup> [https://www.mytransport.sg/content/mytran](https://www.mytransport.sg/content/mytransport/home/dataMall.html) sport/home/dataMall.html
- Contains a variety of transport-related datasets and APIs
- <sup>◼</sup> Both static and real-time dynamic data available
- Offers access to certain traffic data not easily accessible through data.gov.sg

### Land Transport **DATA MALL**

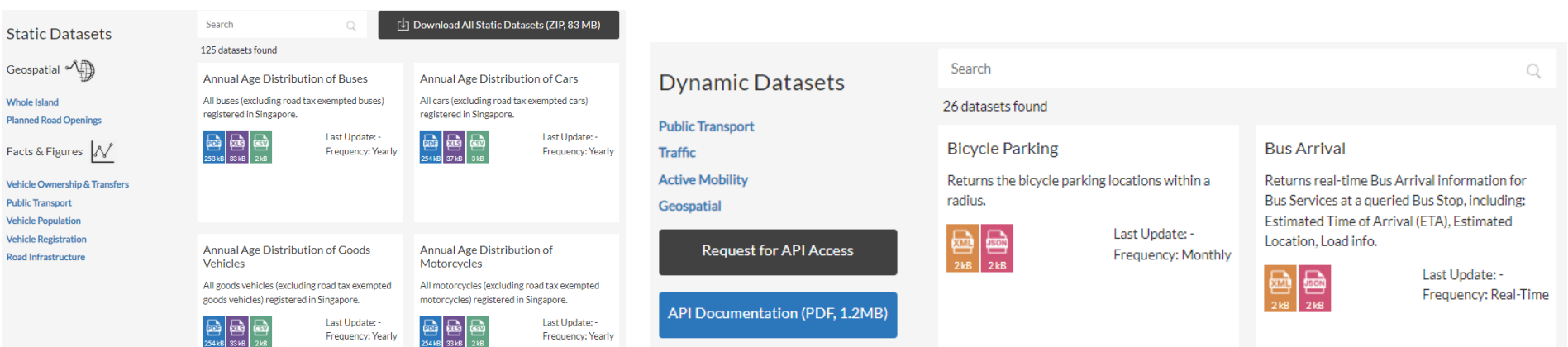

### **1. Where to find them?**

#### **OneMap**

#### <https://www.onemap.sg/>

- Integrated geospatial data sharing platform where government agencies share location-based services and information.
- <sup>◼</sup> OneMap APIs allow users to embed an interactive Map on websites

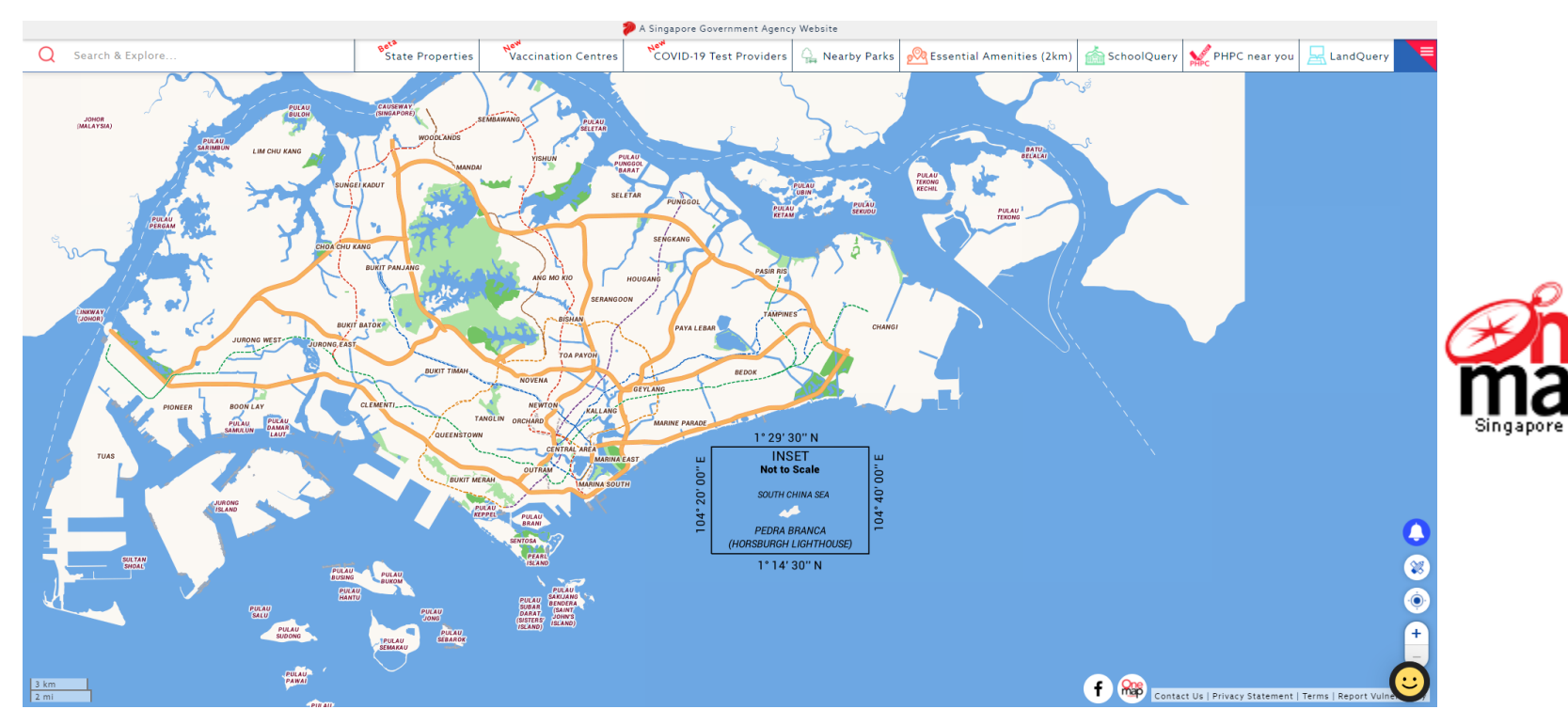

6

### **1. Where to find them?**

#### **URA SPACE**

- <sup>◼</sup> [https://www.ura.gov.sg/maps/#](https://www.ura.gov.sg/maps/)
- ◼ An online geospatial map that consolidates detailed land use information
- Access information relating to the master plan, urban design guidelines, private property, car park locations and availability, private residential property transactions, conservation areas and so on

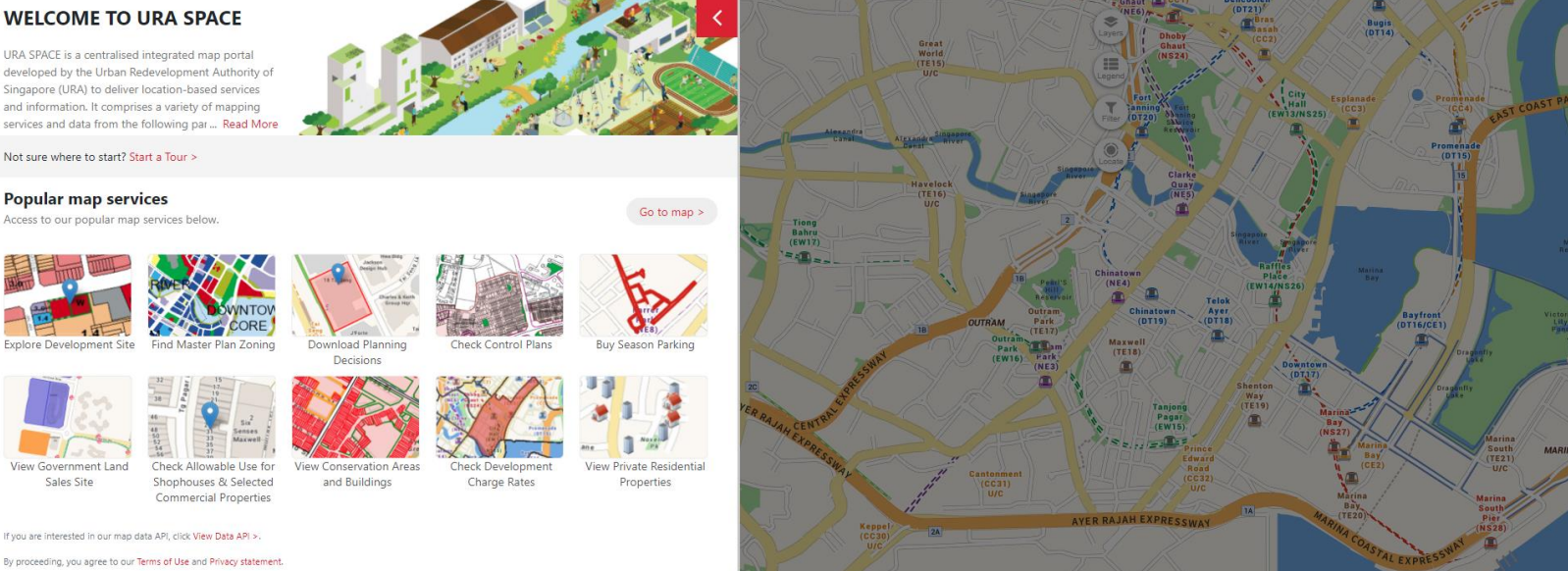

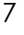

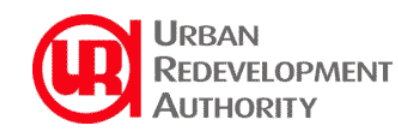

### **1. Where to find them?**

### **SingStat & SingStat Table Builder**

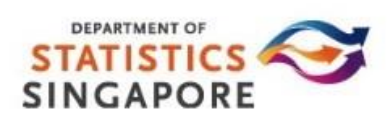

- <sup>◼</sup> <https://www.singstat.gov.sg/statistics>
- ◼ [https://www.tablebuilder.singstat.gov.sg/publicfacing/mainMenu.acti](https://www.tablebuilder.singstat.gov.sg/publicfacing/mainMenu.action) on
- Latest statistical findings and publications on key official statistics of Singapore
- Data formats include infographics, charts, storyboards, excel and so on
- The SingStat Table Builder facilitates access to 2,000 data tables from 70 public sector agencies
- Users can build customised tables and graphs and export them freely

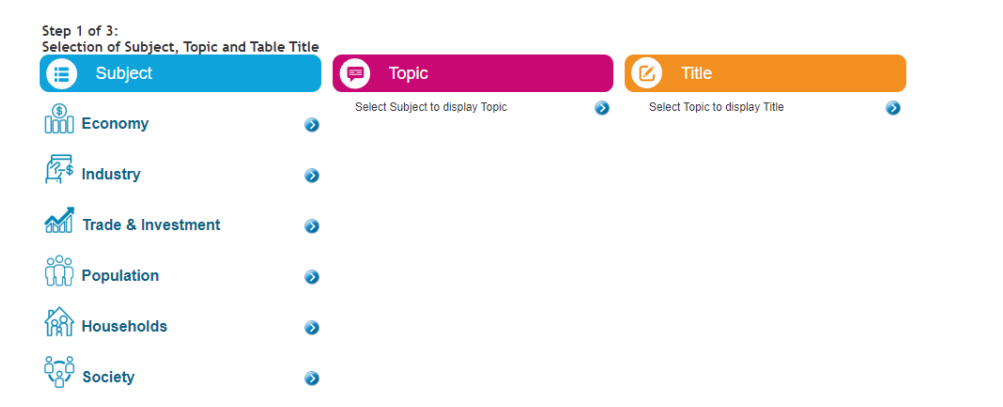

### **2. How to get them?**

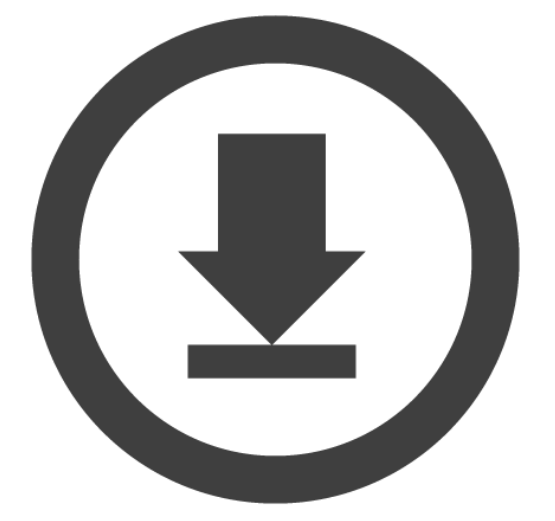

#### **Direct download**

■ Many datasets should have this option

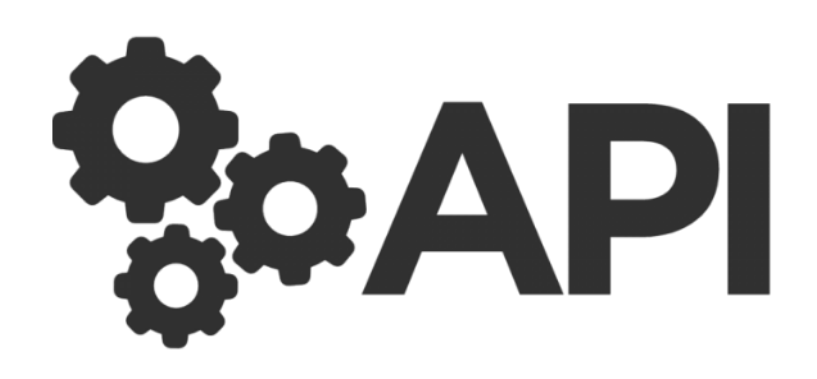

#### **Application Programming Interface**

■ A kind of messenger that delivers your request to the provider and respond back with your request to get something

### **2. How to get them?**

#### **Some methods to call an API**:

1. Postman 2. Scripting language

#### What is Postman?

Postman is an API platform for building and using APIs. Postman simplifies each step of the API lifecycle and streamlines collaboration so you can create better APIs -faster.

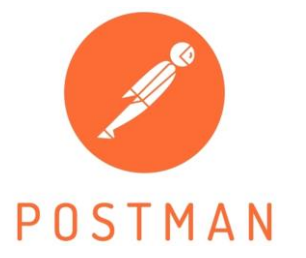

Download here: <https://www.getpostman.com/>

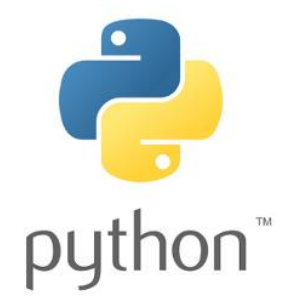

### **2. How to get them?**

**Sample workflow - Postman**

**Create request**

**Enter response URL, parameters and headers**

**Send request and obtain response data**

**Generate codes from postman**

**Run request codes and save response data**

### **2. How to get them?**

#### **Useful API documentations – Read them to understand the structures of calling an API to specific data portals**

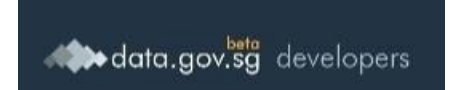

[https://developers.data.gov.sg](https://developers.data.gov.sg/data-gov-sg-apis/apis) /data-gov-sg-apis/apis

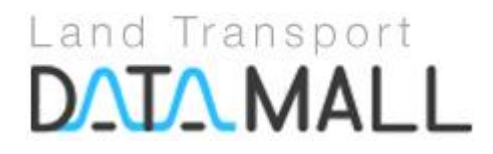

[https://datamall.lta.gov.sg/content/d](https://datamall.lta.gov.sg/content/datamall/en.html) atamall/en.html

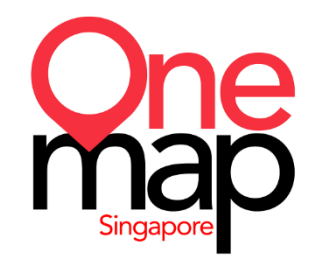

**URA SPACE**

<https://docs.onemap.sg/> <https://www.ura.gov.sg/maps/api/>

- Except data.gov.sg, other portals require a security token/AccountKey for authentication purposes
- you will need to register an account with the agencies and request for a token before proceeding to perform API calls 12

### **2. How to get them?**

#### **API Example 1 – Taxi Availability**

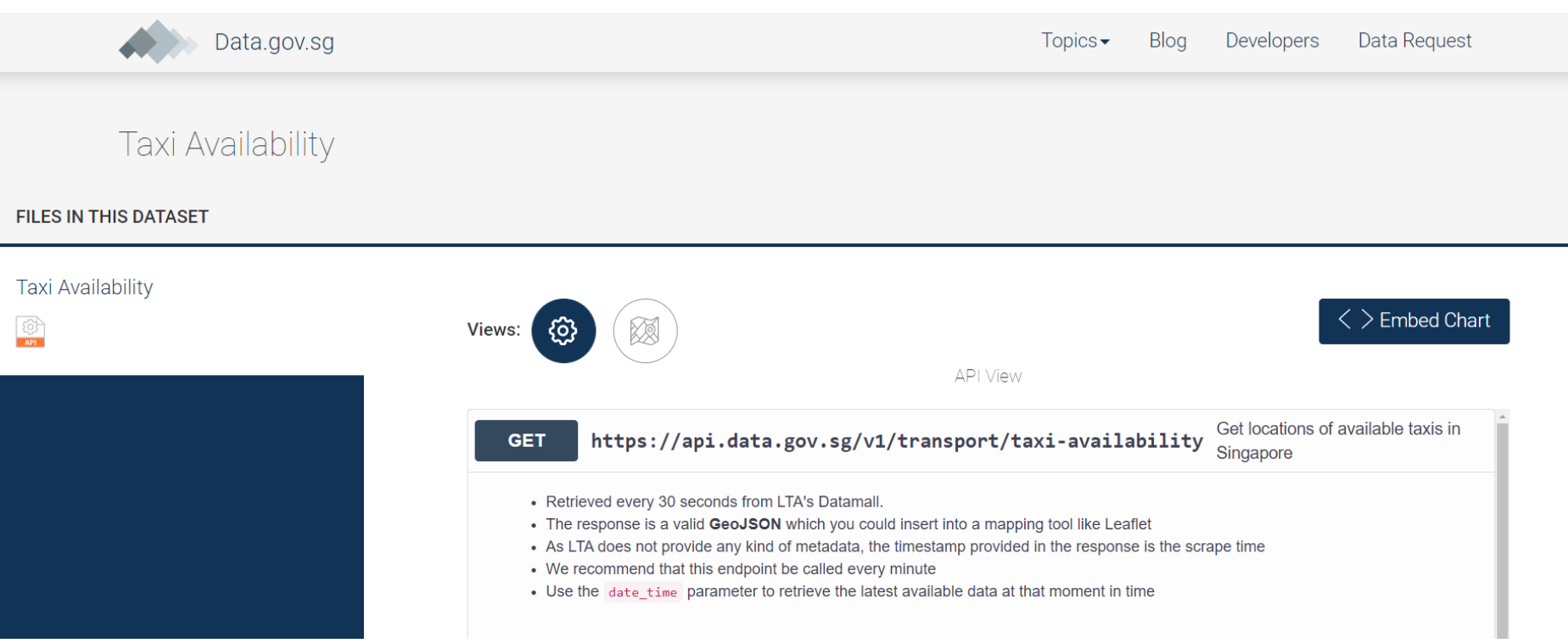

**Data source:<https://data.gov.sg/dataset/taxi-availability>** 13

### **2. How to get them?**

#### **API Example 1 (Postman) – Taxi Availability**

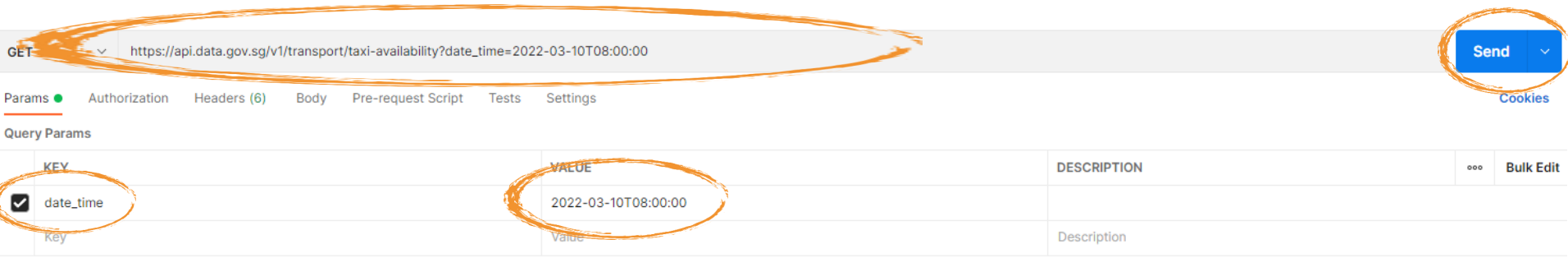

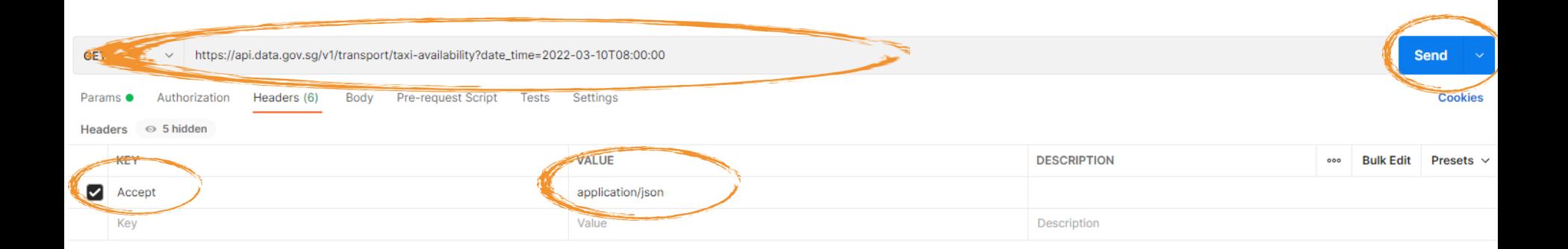

#### **Key in resource URL, parameters and headers based on documentation and press send**

### **2. How to get them?**

#### **API Example 1 (Postman) – Taxi Availability**

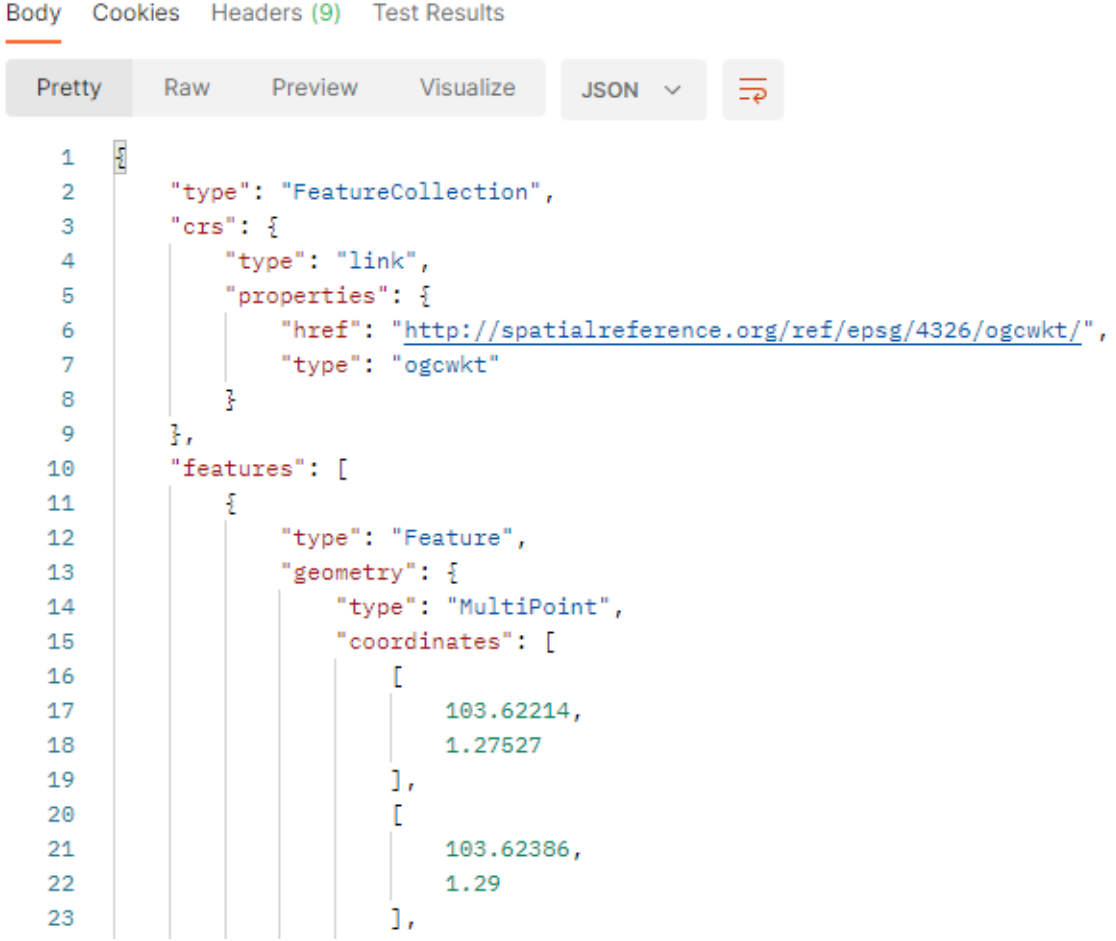

**You will get the response data like this**

### **2. How to get them?**

 $\langle \rangle$ 

#### **API Example 1 (Python) – Taxi Availability**

```
Code snippet
                                        ි
       Python - Requests
\langle 6 \rangleimport requests
          1
          \overline{2}3
              url = "https://api.data.gov.sg/v1/transport/taxi-availability?
                   date_time=2022-03-10T08:00:00"
          4
          5
              payload={}
              headers = \{6
          7
                 'Accept': 'application/json'
               ł
          8
          9
         10response = requests.request("GET", url, ...headers=headers, data=payload)
         11
         12print(response.text)
```
#### **Generate codes from postman**

### **2. How to get them?**

**API Example 1 (Python) – Taxi Availability**

```
import json
import requests
```
url = "<u>https://api.data.qov.sq/v1/transport/taxi-availability?date\_time=2022-03</mark>-10T08:00:00"</u>

```
payload={}
headers = \{'Accept': 'application/json'
response = requests.request("GET", url, headers=headers, data=payload)
print(response.text)
result = json.loads (response.text)
print(response.text)
with open ("Taxi-availability.json", "w") as outfile:
   json.dump(result, outfile, sort keys=True, indent=4, ensure ascii=False)
```
**Customize the codes to download the returned result as a stand-alone json file** 

### **2. How to get them?**

#### **API Example 1 – Taxi Availability**

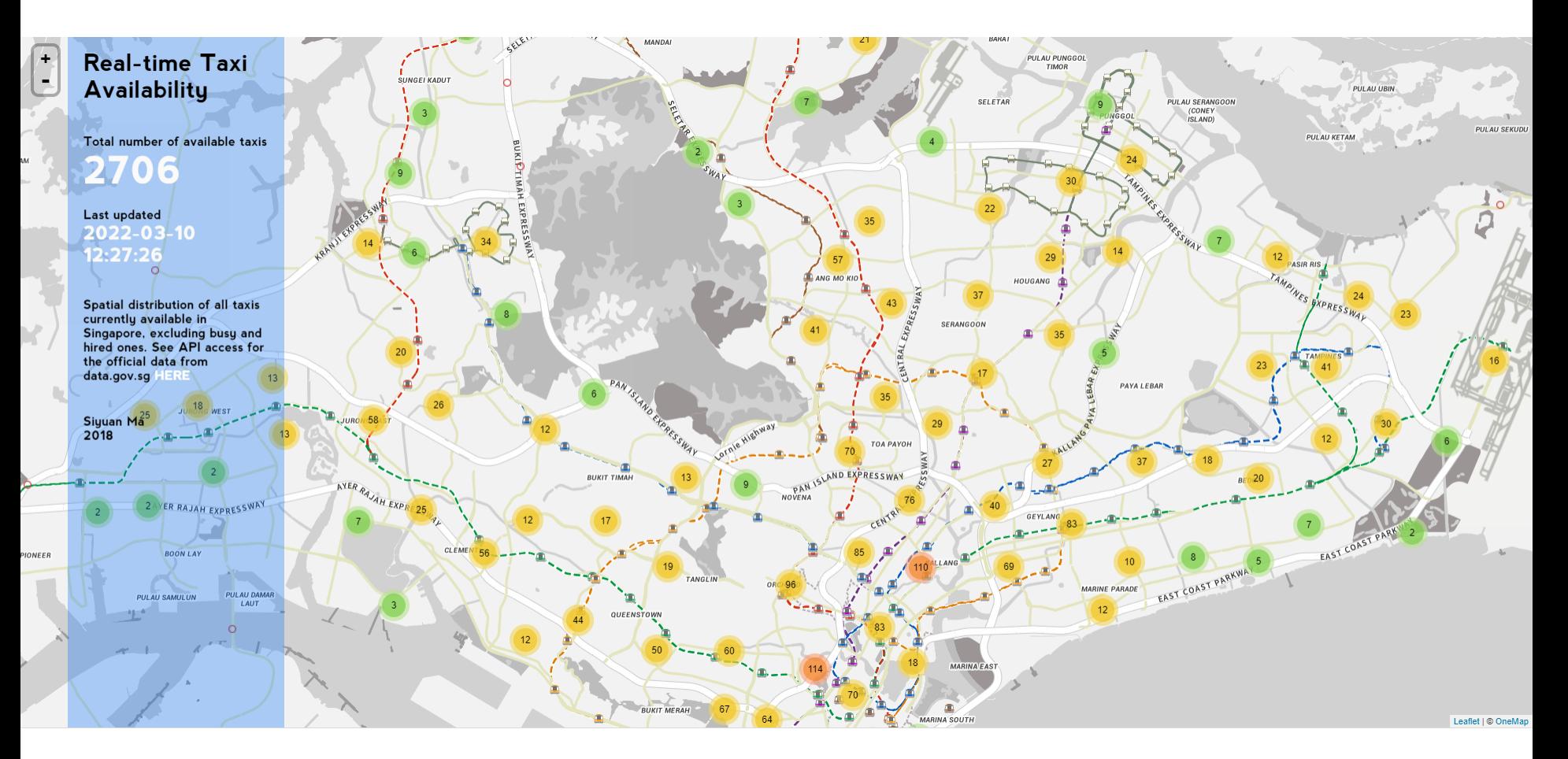

**You can then make interactive maps, conduct spatial analysis, build creative applications**  18**or so on using the data**

### **2. How to get them?**

#### **API Example 2 – Passenger Volume by Bus Stops (OneMap)**

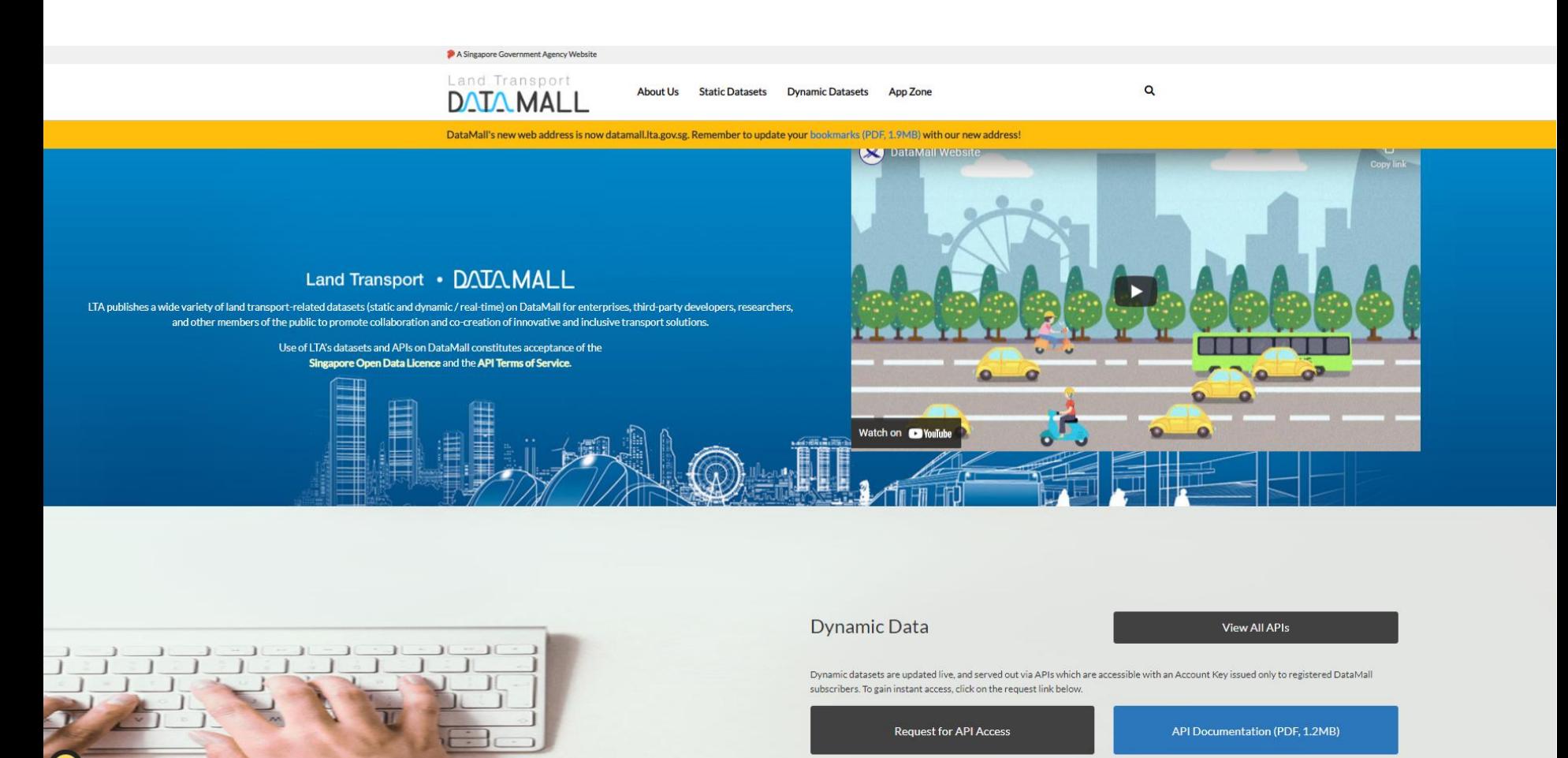

#### **Data source: <https://datamall.lta.gov.sg/content/datamall/en.html>**

### **2. How to get them?**

**API Example 2 (Postman) – Passenger Volume by Bus Stop (LTA DataMall)**

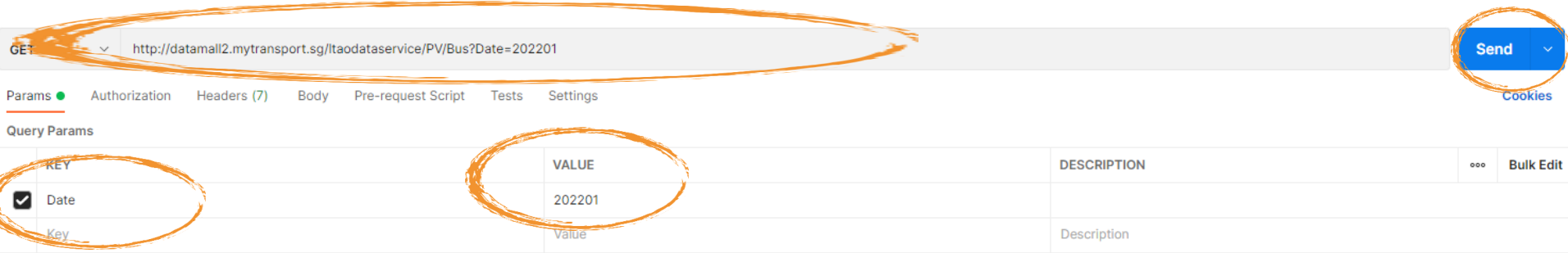

**Key in resource URL, parameters and headers based on documentation and press send (For this example we query for Passenger Volume by Bus Stop in Singapore)**

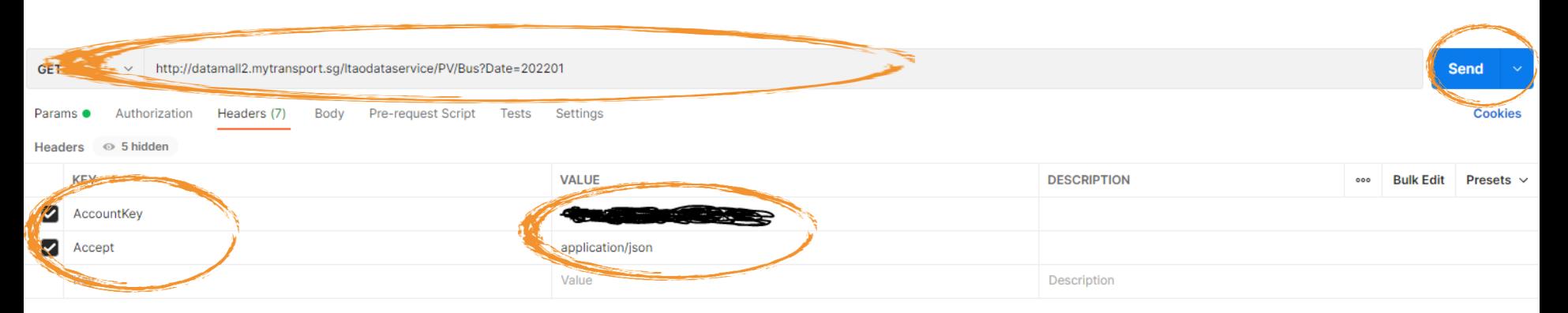

**You will get the response data in JSON or other desired format**  20**that you can plot onto GIS software and so on**

### **2. How to get them?**

#### **API Example 2 (Postman) – Passenger Volume by Bus Stop (LTA DataMall)**

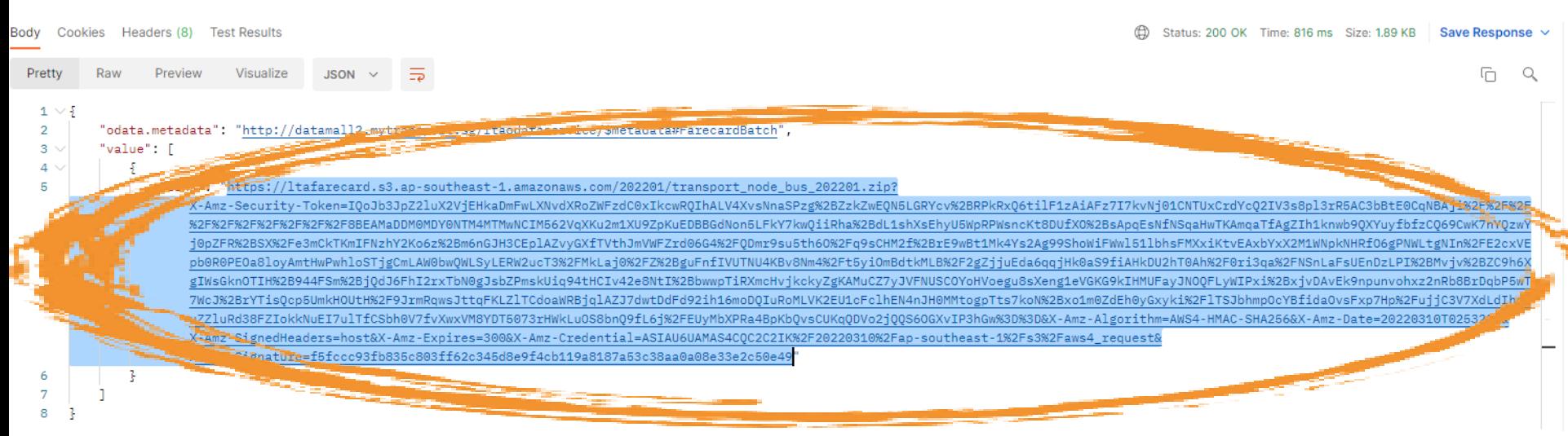

**A link will be returned to you to download a zip file. Copy and paste it onto your browser to download it.**

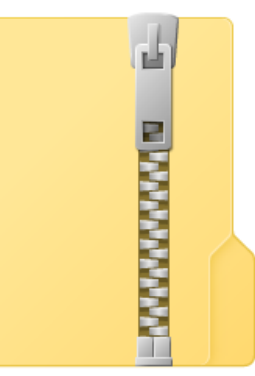

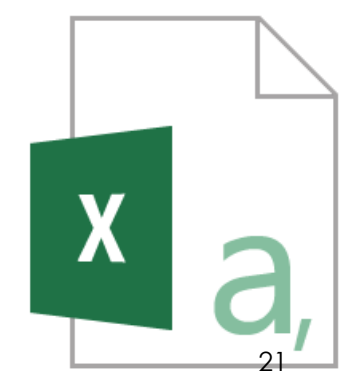

### **2. How to get them?**

**API Example 2 (Postman) – Passenger Volume by Bus Stop (LTA DataMall)**

```
\langle \rangleCode snippet
                                          <u>රා</u>
        Python - Requests
ි(?):
           \mathbf 1import requests
           \overline{2}3
               url = "http://datamall2.mytransport.sg/ltaodataservice/PV/Bus?Date=202201"
           4
           5
               payload = \headers = \{6
           7
                  'AccountKey': '+
           8
                  'Accept': 'application/json'
               ₹
           9
          1011
               response = requests.request("GET", url,headers=headers, data=payload)
          12
          13
               print(response.text)
```
#### **Generate codes from postman**

### **2. How to get them?**

**API Example 2 (Postman) – Passenger Volume by Bus Stop (LTA DataMall)**

import json import requests

url = "http://datamall2.mytransport.sq/ltaodataservice/PV/Bus?Date=202201"

```
payload={}
headers = \{'AccountKey': '+pHzbo78QKW4gYQYFMUqYg==',
  'Accept': 'application/json'
<sup>}</sup>
```
response = requests.request(" $GET$ ", url, headers=headers, data=payload) result = json.loads (response.text)

print(response.text) with open ("Passenger\_Volume.json", "w") as outfile: json.dump(result, outfile, sort\_keys=True, indent=4, ensure\_ascii=False)

**Customize the codes to download the returned result as a stand-alone json file** 

### **2. How to get them?**

#### **API Example 3 – Retrieve themes (OneMap)**

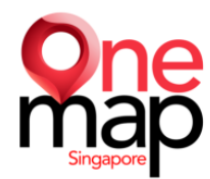

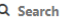

Introduction **Baseman Authentication Service (POST) OneMap REST APIs Coordinates Converters Themes Planning Area Population Query Routing Service Static Map Tools Helper Libraries Register Free Account Forget Password** 

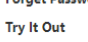

**Contact Us** 

**API Health Status** 

Open Data License and API Ter.

**Appendices** 

**Change Logs** 

**New OneMap API Report Vulnerability** 

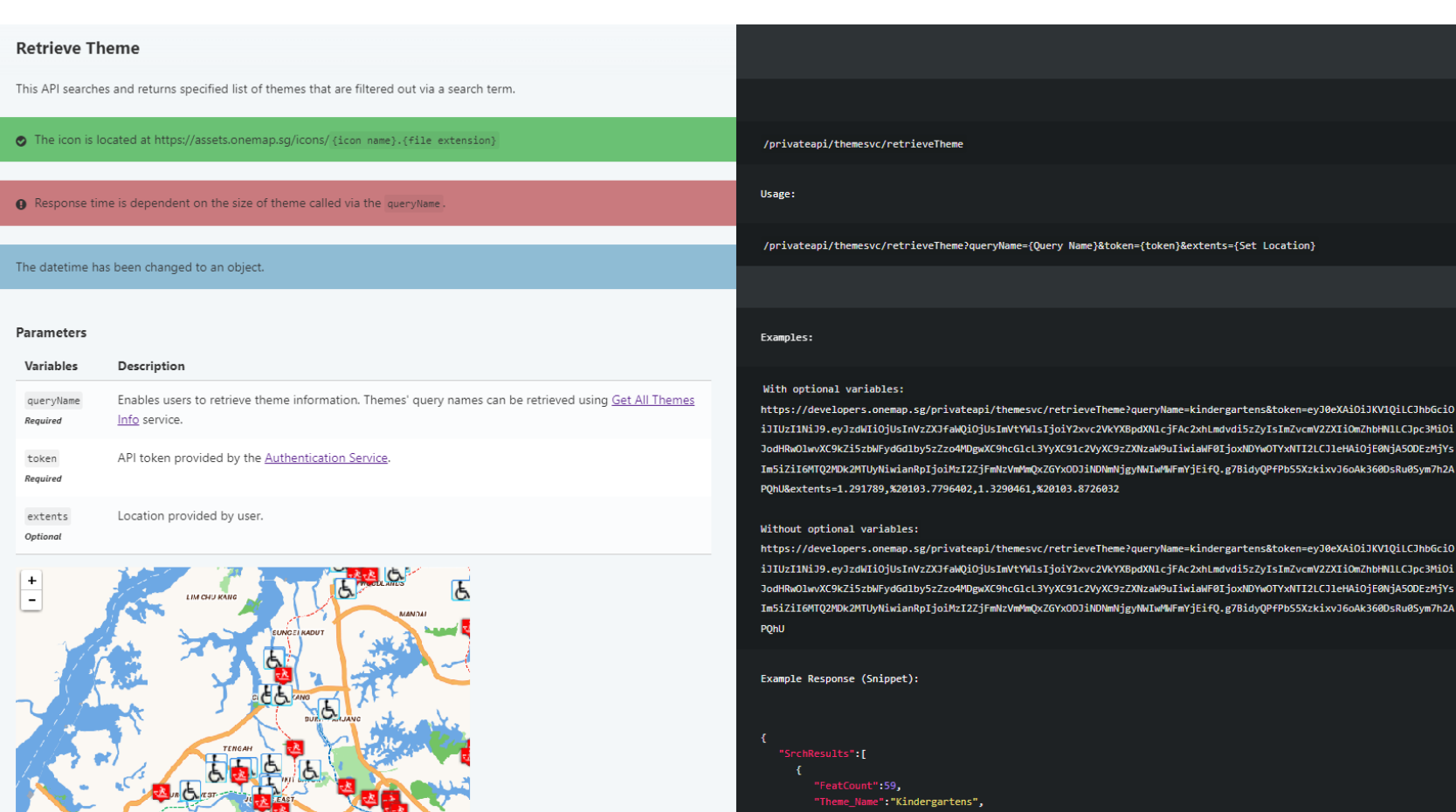

#### **Data source:<https://docs.onemap.sg/#retrieve-theme>** 24

### **2. How to get them?**

#### **API Example 3 (Postman) – Retrieve themes (OneMap)**

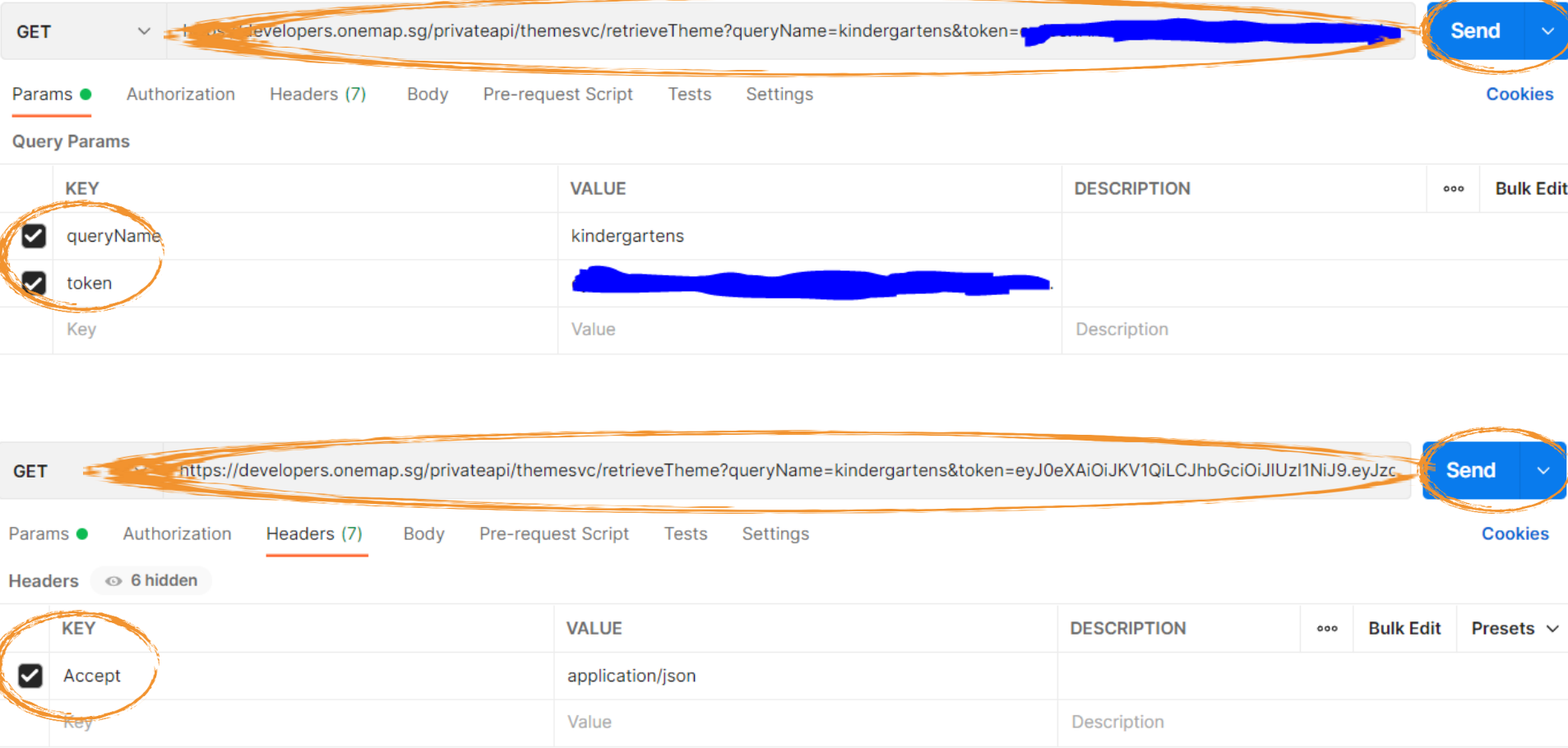

**Key in resource URL, parameters and headers based on documentation and press send (For this example we query for geospatial information of all kindergartens in Singapore)** 25

### **2. How to get them?**

#### **API Example 3 (Postman) – Retrieve themes (OneMap)**

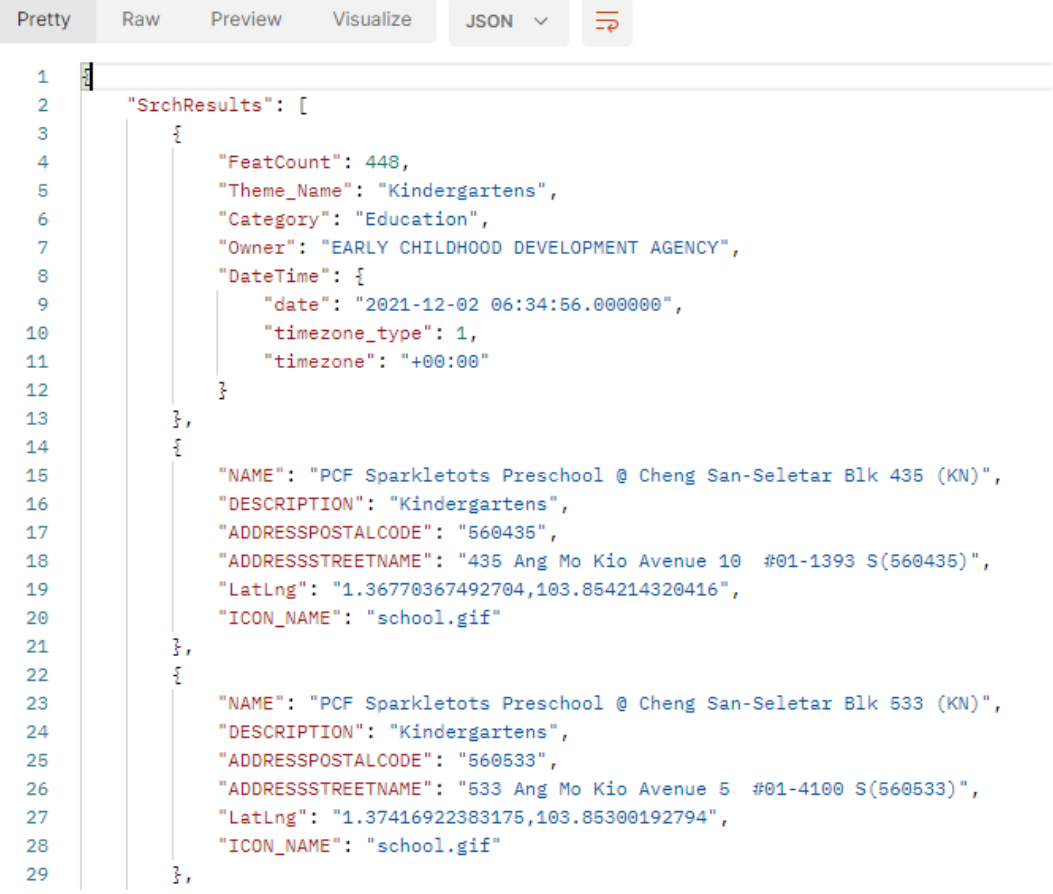

**You will get the response data in JSON or other desired format that you can plot onto GIS software and so on**

### **2. How to get them?**

#### **API Example 3 (Postman) – Retrieve themes (OneMap)**

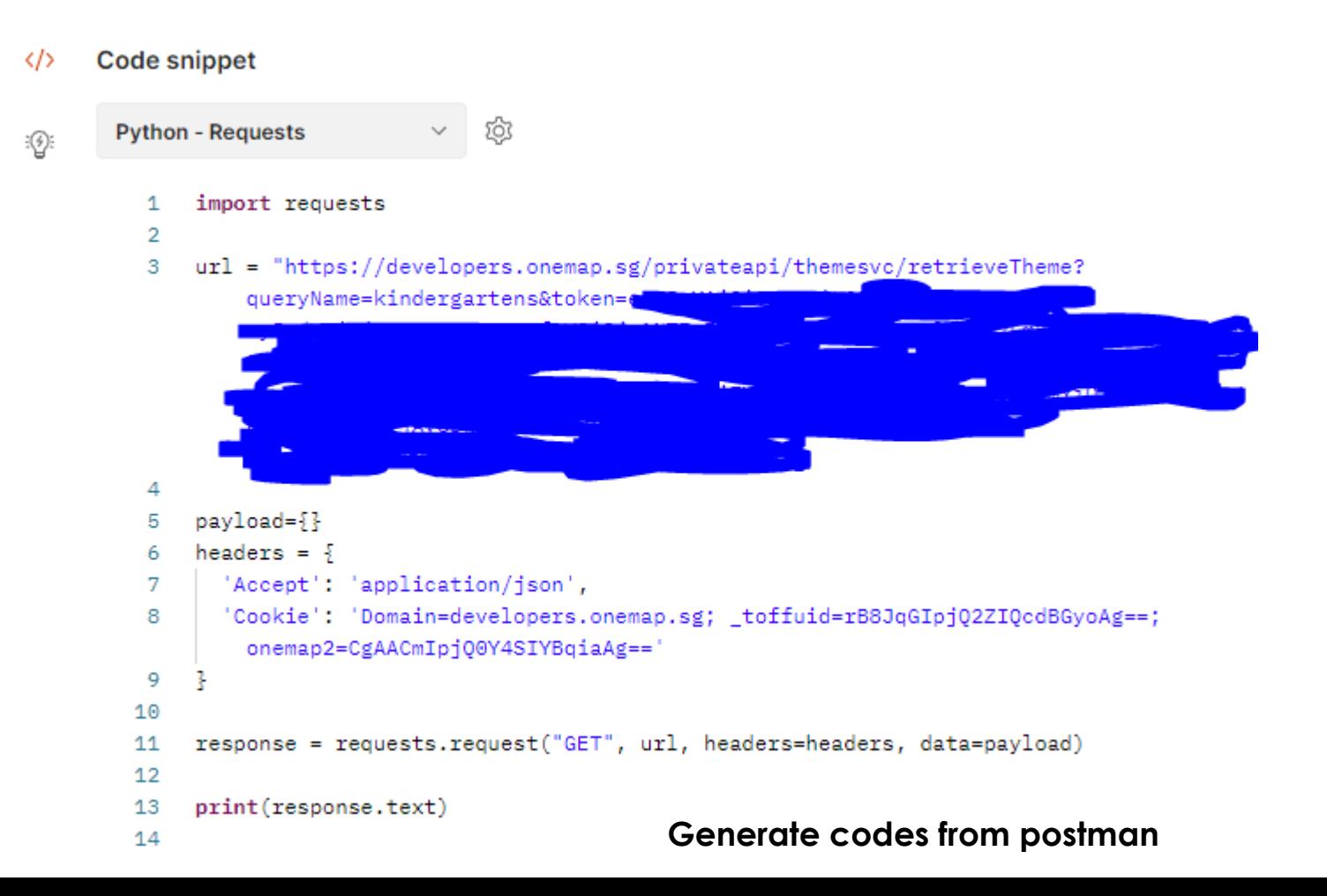

### **2. How to get them?**

#### **API Example 3 (Python) – Retrieve themes (OneMap)**

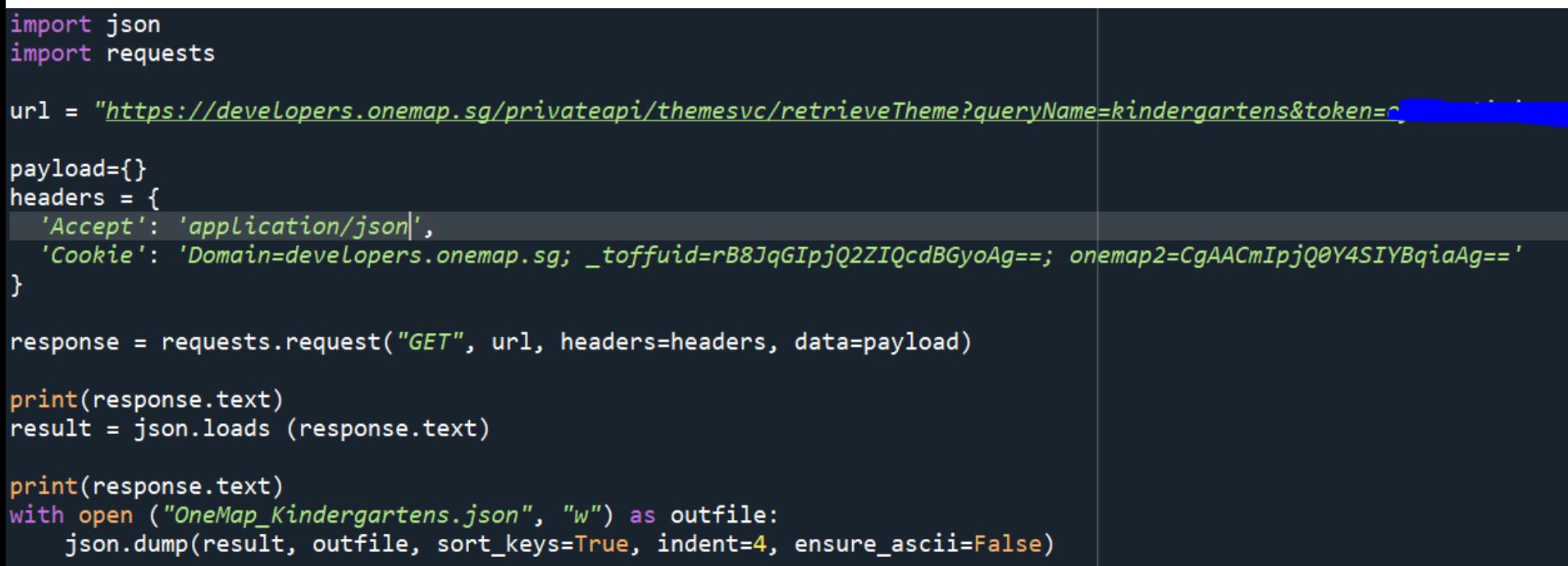

**Customize the codes to download the returned result as a stand-alone json file**